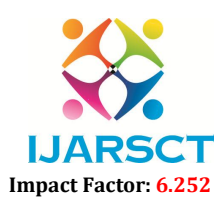

Volume 2, Issue 1, November 2022

# Aerial Drone Survey

Joseph Pappachan<sup>1</sup>, Asif Shameer<sup>2</sup>, Dharsan K<sup>3</sup>, Arshad Arif Alikkaparambil<sup>4</sup>, Anjali Shaji<sup>5</sup>

Assistant Professor<sup>1</sup>, B. Tech Students<sup>2,3,4,5</sup> Nirmala College of Engineering, Chalakkudy, Thrissur, Kerala, India joseph71287@gmail.com<sup>1</sup>, muhammadasifcs11@gmail.com<sup>2</sup>, dharsank22@gmail.com<sup>3</sup> arshadarifroky123@gmail.com<sup>4</sup>, anjalishaji8281@gmail.com<sup>5</sup>

Abstract: *The use of unmanned aerial vehicles (UAVs) is growing rapidly across many civil application domains including real-time monitoring, providing wireless coverage, remote sensing, search and rescue, delivery of goods, security and surveillance, precision agriculture, and civil infrastructure inspection. Smart UAVs are the next big revolution in UAV technology promising to provide new opportunities in different applications, especially in civil infrastructure in terms of reduced risks and lower cost. Civil infrastructure is expected to dominate the more than \$45 Billion market value of UAV usage. Unmanned aerial vehicles often are employed in civil engineering for a variety of purposes. Drones as instruments that improve communication between construction participants, improve site safety, use topographic measurements of huge regions, and produce buildings aerial surveying, bridges, roads, and highways utilising principles of aerial photogrammetry, saving project time and costs, and so on.*

Keywords: Real-Time Monitoring, Remote Sensing, Aerial Photogrammetry

#### I. INTRODUCTION

Aerial survey is a method of collecting geomatics or other imagery by using airplanes, helicopters, UAVs, balloons, or other aerial methods or an aerial survey is a process of image acquisition of a surface from an elevated position. Nowadays specialists widely use manned and unmanned aerial vehicles (UAV) to take photographs of the surface. High spatial resolution and good quality images display the real situation on the surface. UAVs can be used in many civil applications due to their ease of deployment, low maintenance cost, high-mobility and ability to hover Such vehicles are being utilized for real-time monitoring of road traffic, providing wireless coverage, remote sensing, search and rescue operations, delivery of goods, security and surveillance, precision agriculture, and civil infrastructure inspection. The recent research literature on UAVs focuses on vertical applications. without considering the challenges facing UAVs within specific vertical domains and across application domains. Consultation of topographic maps is required when planning large-scale and complex building projects. Construction design mistakes that are unsuitable for the terrain may be shown using topographic maps. Topographic maps are helpful for building projects, although they are frequently expensive and time demanding to produce. Drones are quite useful in these situations. Its capacity to gather huge volumes of data in a short length of time results in considerable cost reductions, as well as project expenses for these operations. Drones ensure project timeliness, budget, and accuracy owing to their capabilities.

#### II. LITERATURE SURVEY

Kevin W. Eliceiri et.al[1] : Image has been utilized predominantly by biologists working in a research setting, it has also served users from diverse non-biological research fields, including geologists and astronomers. Image is popular mostly in biological applications and outfield use of Image was very narrow. In his research purpose, utilises Imagej and mentions about the same application methodology to estimate unknown areas to a bigger scale.

Huda M. Jawad & Tahseen A. Husain et.al [2] Implemented and developed study to find a suitable mathematical model in order to find an easy and accurate way to determine the object dimensions and its distance. This study was divided into two parts: the first one was to determine the dimensions of objects using a digital camera and a single laser pointer by placing those objects on black screen at different distances away from the camera then the second step was to determine the ranges of the objects using the images of two laser spots. Results show there is a relationship between different zoom and scale factor, and there is convergence and similarity between the experimental and theoretical values.

www.ijarsct.co.in

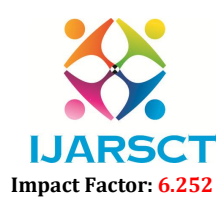

#### Volume 2, Issue 1, November 2022

Larry Reinking et.al[3] Implemented and detailed Image software usage in biological domain, which is a powerful image analysis program that was created at the National Institutes of Health. Shows possibility to change application in different measurement acquiring fields.

#### III. EXISTING METHODS OF SURVEY

#### 3.1 Surveying

The main object of surveying is to obtain a map or a plan of the area surveyed. The art of surveying and map making has been practised from the very ancient times. The earliest surveys known' were performed only for the purpose of establishing the boundaries of land, but their application has become increasingly important as the time has progressed. Now-a- days for the purpose of designing any engineering project such as a road, railway, canal, water supply or sanitary scheme etc., an engineer would require to study, as the very first item, the features of the earth's surface in which the project is to be located, and prepare a map of that area.

Surveys may be classified in different ways:

#### According to the instrument used, such as:

- 1. Chain Survey
- 2. Compass Survey
- 3. Theodolite Survey, etc.

#### According to the purpose of Survey, such as:

- 1. Mine Survey to explore the mineral wealth such as gold, copper, coal etc.
- 2. Geological Survey to determine different strata in the earth's crust.
- 3. Archaeological Survey to trace customs or relics of the past.
- 4. Military Survey to determine points of strategic importance.

#### According to the method employed, such as:

- 1. Triangulation Survey.
- 2. Traverse Survey.

#### According to the place of work, such as:

- 1. Land Survey for objects on earth's surface.
- 2. Hydrographical or Marine Survey for objects under water.
- 3. Aerial Survey by Aero plane in air.

#### Land Survey can be further sub-divided into the following classes:

- 1. Topographical Survey: This is used for determining the natural features of the country such as lakes, rivers, hills, woods and nallahs etc., and also the artificial objects such as canals, railways, roads, towns and villages etc.
- 2. Cadastral Survey: This is usually plotted to a larger scale than topographical survey. Additional details such as boundaries of fields, houses and other property are determined.
- 3. City Survey: This is performed in connection with town planning schemes such as drainage, water supply etc. and for lying out plots, roads, streets etc.
- 4. Engineering Survey: This is carried out for determining the feasibility of any engineering project and collection of field-data as required for the design etc.

### 3.2 Precision in Surveying

The degree of accuracy required in survey work mainly depends upon the purpose of survey and the scale of plotting. Since the land in cities and towns is much more valuable than that in rural areas, so greater accuracy is required in the survey of urban areas and measurements must be made up to the nearest centimeter. But in the survey of fields, measuring up to smaller fractions is sheer wastage of time. They may be taken to the nearest decimeter. At the same time, it may be pointed out that very accurate surveys take much time and are more expensive.

Summing up the various factors, the accuracy required in survey-work depends upon the following:

- 1. The purpose of the survey,
- 2. The nature and size of the country to be surveyed,

www.ijarsct.co.in

Copyright to IJARSCT DOI: 10.48175/IJARSCT-7337 40

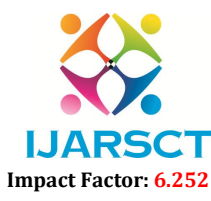

#### International Journal of Advanced Research in Science, Communication and Technology (IJARSCT)

#### Volume 2, Issue 1, November 2022

- 3. The instruments and methods of observation employed,
- 4. The sources of error,
- 5. The funds available,
- 6. The time available
- 7. The scale used for plotting

Keeping in view the above factors, the surveyor may decide upon the method and instruments most suitable for particular case. By properly planning and methodically conducting the survey-work, he can attain the required degree of accuracy at a minimum cost and in a minimum time. When comparing with aerial drone survey, existing methods needs innovation to produce data output quickly, easily, more reliable and accurate. Existing survey methods require more human resources and is cost demanding. Areas where using existing methods of survey is hazardous to human resources in places such as land slide terrains, flood regions etc….can be easily accessed by aerial drone survey system. Keeping in view the above factors, the surveyor may decide upon the method and instruments most suitable for<br>particular case. By properly planning and methodically conducting the survey-work, he can attain the required deg

#### IV. THEORY AND FUNDAMENTALS

#### 4.1 Concept of Indirect Measurement

Indirect measurement is a method of using proportions to find an unknown length or distance in similar figures. when using indirect measurement method, at least any one of parameter should be known. Aerial drone survey is about collecting unknown geometric data that is the unknown base length. Height is obtained from the drone's altitude sensor and increase in height is proportional to increase in area coverage which is base length. Each dot mentioned at base length is the number of pixels covered in image at respective height. And using methods of survey is hazardous to human<br>
resources in places such as land slide terrains, flood regions etc....can be easily accessed by aerial drone survey system.<br> **11 Concept of Indirect Measurement**<br> **14.1 Co** 

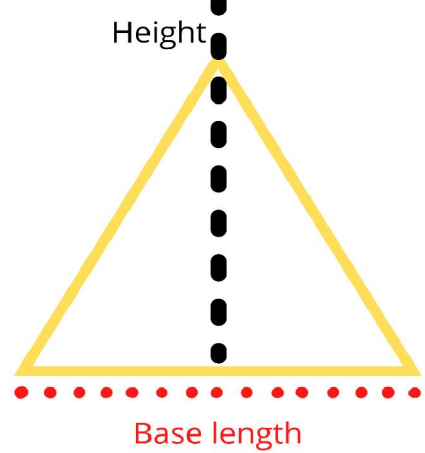

Figure 4.1: Indirect measurement

#### 4.2 Pixel Theory

Pixel, short for picture element, is the smallest unit in a graphic display or digital image. Computer displays are made up of a grid of pixels. Each pixel is made up of red, blue, and green lighting elements that are used in different combinations and intensities to make millions of different colours. a "physical" pixel is 1⁄96 inch (0.26 mm). A 'pixel' (short for 'picture element') is a tiny square of colour. Lots of these pixels together can form a digital image. Each pixel has a specific number and this number tells the computer what colour the pixel should be. The process of digitization takes an image and turns it into a set of pixels. A group of a pixel with its coordinate data are compared with a known reference distance data in the same picture itself. If an image covering base length distance of respective height, data can be taken out from it by known parameters such as known height and number of pixels covered by the image. isties to make millions of different colours. a "physical" pixel is 1/96 inch (0.26 mm). A 'pixel'<br>nt') is a tiny square of colour. Lots of these pixels together can form a digital image. Each pixel<br>nd this number tells th

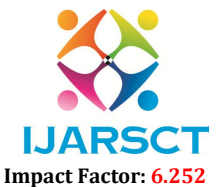

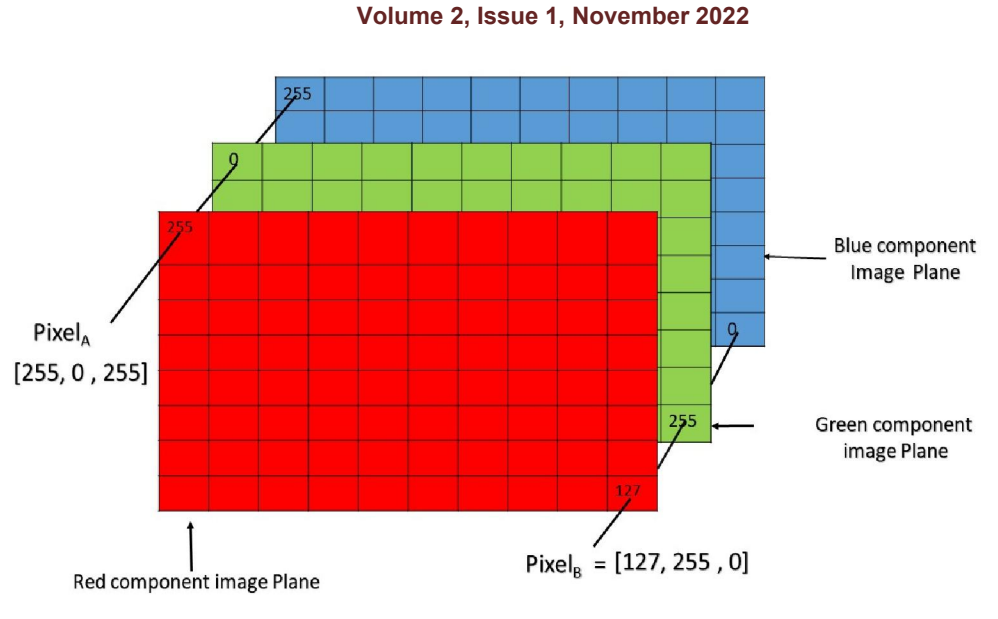

Pixel of an RGB image are formed from the corresponding pixel of the three component images Figure 4.2: Pixel basics

#### V. TOOLS AND TECHNOLOGY

#### 5.1 Drone

In our project we have used Dji mavic air Drone. The Mavic Air, which was released in early 2018 can capture 4k video at 30 FPS. The Air has a 3-axis gimbal and 24mm lens. The Air also has a Smart Capture feature, a threedirectional environment sensing system and a max flight time of 21 minutes. It features a 12 MP 4K HDR camera, mounted on a 3-axis gimbal, and has a new panorama mode, which stitches together 25 photos in eight seconds to create a "Sphere Panorama". Due to antennas mounted on its landing gear, the drone has a 21-minute flight time and a 2.5-mile range. Like the Spark, the Air also features the "Smart Capture" mode, in which the drone can be controlled by hand gestures.

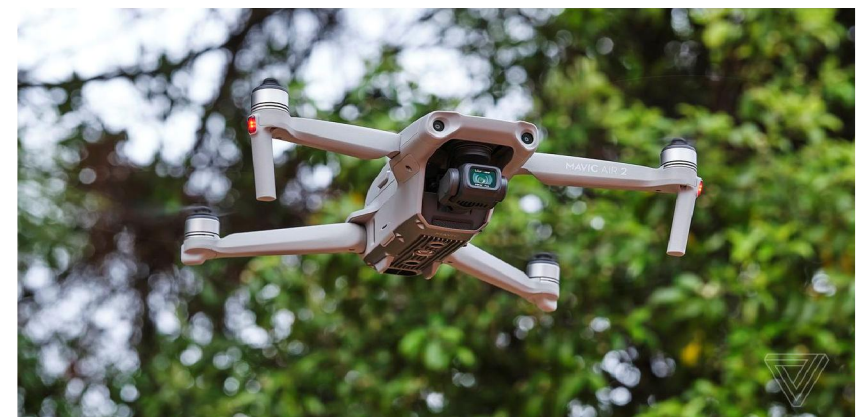

Figure 5.1: Dji mavic (flight hovering)

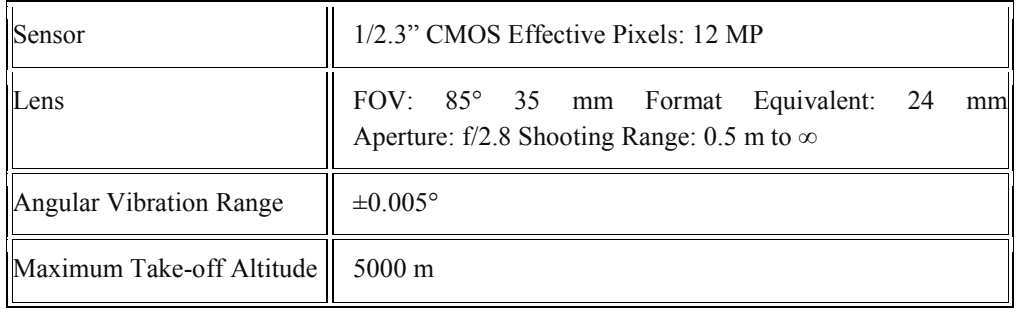

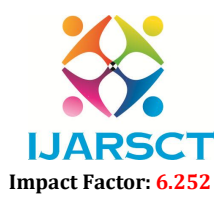

#### Volume 2, Issue 1, November 2022

#### 5.2 Hardware Requirements

#### A. Processor Intel Core i3 – 3220 (3.3 GHZ)

An Intel Corei3 is an Intel proprietary processor that is built on the framework of multiprocessor architecture. It is a type of dual-core processor with an integrated graphic processing unit (GPU). It is a successor of the Core 2 series of processors produced by Intel. An Intel Corei3 is an Intel proprietary processor that is built on the framework of multiprocessor architecture. It is a type of dual-core processor with an integrated graphic processing unit (GPU). It is a successor of th

#### B. RAM 4 GB

RAM stands for random-access memory, RAM is essentially short term memory where data is stored as the processor computer is turned off. 4 GB RAM is used for this app development.

#### C. Storage 512 GB

A 512 GB SSD is enough space for laptops. It offers enough speed and storage space.

#### D. Keyboard and Mouse

The keyboard allows type letters and numbers and the mouse allows the user to position the cursor, draw and execute program functions by clicking mouse button

#### 5.3 Image (version 1.38)

Image is a public domain Java image processing program inspired by NIH Image for the Macintosh. It runs, either as an online applet or as a downloadable application, on any computer with a Java 1.4 or later virtual machine. Downloadable distributions are available for Windows, Mac OS, Mac OS X and Linux. It can display, edit, analyze, process, save and print 8-bit, 16-bit and 32-bit images. It can read many image formats including TIFF, GIF, JPEG, BMP, DICOM, FITS print 8-bit, 16-bit and 32-bit images. It can read many image formats including TIFF, GIF, JPEG, BMP, DI<br>and "raw". It supports "stacks", a series of images that share a single window. It is multithreaded, so time operations such as image file reading can be performed in parallel with other operations. allows the user to position the cursor, draw and execute y clicking mouse button<br> **1.38**)<br> **1.38**<br> **1.38**<br> **1.38**<br> **1.38**<br> **1.38**<br> **1.38**<br> **1.38**<br> **1.38**<br> **1.48**<br> **1.48**<br> **1.48**<br> **1.48**<br> **1.48**<br> **1.48**<br> **1.48**<br> **1.48**<br> **1.** 

It can calculate area and pixel value statistics of user-defined selections. It can measure distances and angles. It can create density histograms and line profile plots. It supports standard image processing functions such as contrast manipulation, sharpening, smoothing, edge detection and median filtering. It does geometric transformations such as scaling, rotation and flips. Image can be zoomed up to 32:1 and down to 1:32. All analysis and processing functions are create density histograms and line profile plots. It supports standard image processing functions such as examipulation, sharpening, smoothing, edge detection and median filtering. It does geometric transformations such as only by available memory.

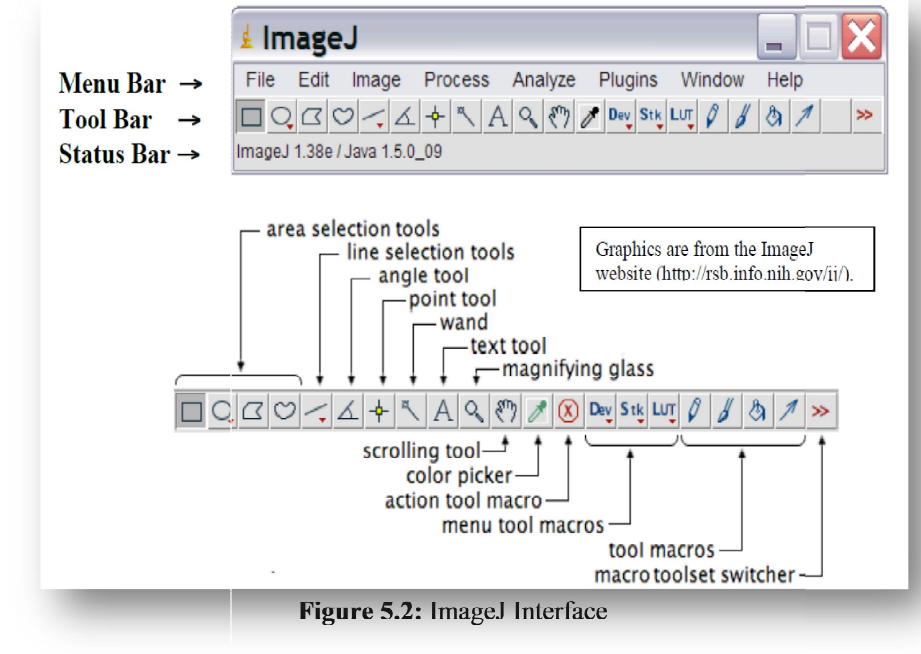

Copyright to IJARSCT www.ijarsct.co.in

DOI: 10.48175/IJARSCT-7337

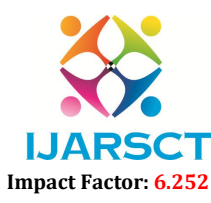

#### Volume 2, Issue 1, November 2022

Spatial calibration is available to provide real world dimensional measurements in units such as millimeters. Density or Gray scale calibration is also available. Image was designed with an open architecture that provides extensibility via Java plugins. Custom acquisition, analysis and processing plugins can be developed using Image's built in editor and Java compiler. User-written plugins make it possible to solve almost any image processing or analysis problem. ImageJ is a powerful image analysis program that was created at the National Institutes of Health. It is in the public domain, runs on a variety of operating systems.

- 1. Image Window: The ImageJ window will appear on the desktop. Note that this window has a Menu Bar, a Tool Bar and a Status Bar.
- 2. Opening an Image File: Select *File*→*Open* from the menu bar to open a stored image file.
- 3. Tool Bar: The various buttons on the tool bar allow you measure, draw, label, fill, etc. A right click or a double left-click may expand your options with some of the tool buttons.
- 4. Area Selection Tools: The first four buttons on the tool bar allow you to surround an area on the image with a rectangle, oval, polygon or freehand shape. After selection, these areas may be altered, analysed, copied, etc. using the menu commands. Note that the status bar, below the tool bar, gives information such as the coordinates (xx, yy) of the selection on the frame.
- 5. Line Selection Tools: This button allows you to create straight, segmented or freehand lines (right-click to select line type). Information about the line is displayed on the status bar. Double-click on the button to alter the line width, select Analyse $\rightarrow$ *Measure* (or Ctrl+M) to record a line length and *Edit*  $\rightarrow$  *Draw* (or Ctrl+D) to make a line permanent.
- 6. Angle Tool: Draws two intersecting lines and measures the formed angle.
- 7. Point Tool: When 'Auto-Measure' is selected, this tool allows you to mark locations on an image; with each click the coordinates of the mark (xx, yy) and brightness values (0-255) are recorded in a data window. Colour images will have three brightness readings displayed on the status bar, one each for the red, green and blue channels, however only a single grey scale brightness value will appear in the data window.
- 8. Wand Tool: This tool automatically finds the edge of an object and traces its shape. It works best with high contrast images .Place the wand to the left of an edge; click and the algorithm will search to the right for an edge. It will then trace along the edge of the object until it returns to the starting point.
- 9. Magnifying Glass: Left-click on the image to magnify; right-click to reduce the image size.
- 10. Scrolling Tool: This button allows you to move an image if it is larger than the window. Pressing the keyboard space bar is a shortcut that temporarily activates this tool.
- 11. Measuring and Counting Objects: Setting Measurement Scale. Draw a line between two points of known distance such as a ruler on the photograph. Go to *Analyze*→ *Set Scale*. In the *Set Scale* window, the length of the line, in pixels, will be displayed. Type the known distance and units of measure in the appropriate boxes and click OK. Measurements will now be shown using these settings. If the pixel-length relationship is known from a previous measurement you may directly type this information in the *Set Scale* window. Check 'global' to apply this scale to other image frames. Set Measurements. Choose parameters to be measured via *Analyze*  →*Set Measurements*. Measuring Distance Between Points. Draw a line between two points. The status bar will show the angle (from horizontal) and the length. *Analyze*→*Measure* (or Ctrl+M) transfers the values to a data window. Measuring Area. Surround an area with a perimeter. This can be done with an area selection tool, the wand (for high contrast images) or with *Analyze Particles. Analyze*→*Measure* (or keyboard M) transfers the area measurement to a data window. Counting Particles. As described above, convert the image to 8-bit grayscale and then 'threshold' the image. Go to *Analyze*→*Analyze Particles*, type the upper and lower limits for the particle size, toggle 'show outlines' and check 'Display Results'. Click OK and each counted particle will be outlined and numbered in a new widow (numbers may be very small). The data window contains measurements for each particle.
- 12. Saving Files: Images from digital cameras are usually saved as JPEG files. JPEG is a type of memory compression that results in the loss of some data. A JPEG image degrades each time it is opened, edited and resaved. It is best to save a file in a 'lossless' format such as a TIFF during the editing process (*File*→*Save*   $As \rightarrow T$ *iff*).

www.ijarsct.co.in

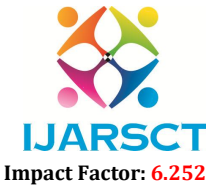

#### International Journal of Advanced Research in Science, Communication and Technology (IJARSCT)

#### Volume 2, Issue 1, November 2022

#### 5.4 Reference Plate

Aerial Drone Survey requires a reference plate. A Reference plate is called a plate with known measurements which is having a dimension of 50cm\*50cm and an area of 2500cm<sup>2</sup>. The plate is also having a visible and identifiable colour from heights. For our project we will be placing two reference board in different colour. The distance Between the two coloured reference plate is measured and taken as 3 meters. Aerial Drone Survey requires a reference plate. A Reference plate is called a plate with known measurements which is<br>having a dimension of 50cm\*50cm and an area of 2500cm<sup>2</sup>. The plate is also having a visible and identifi

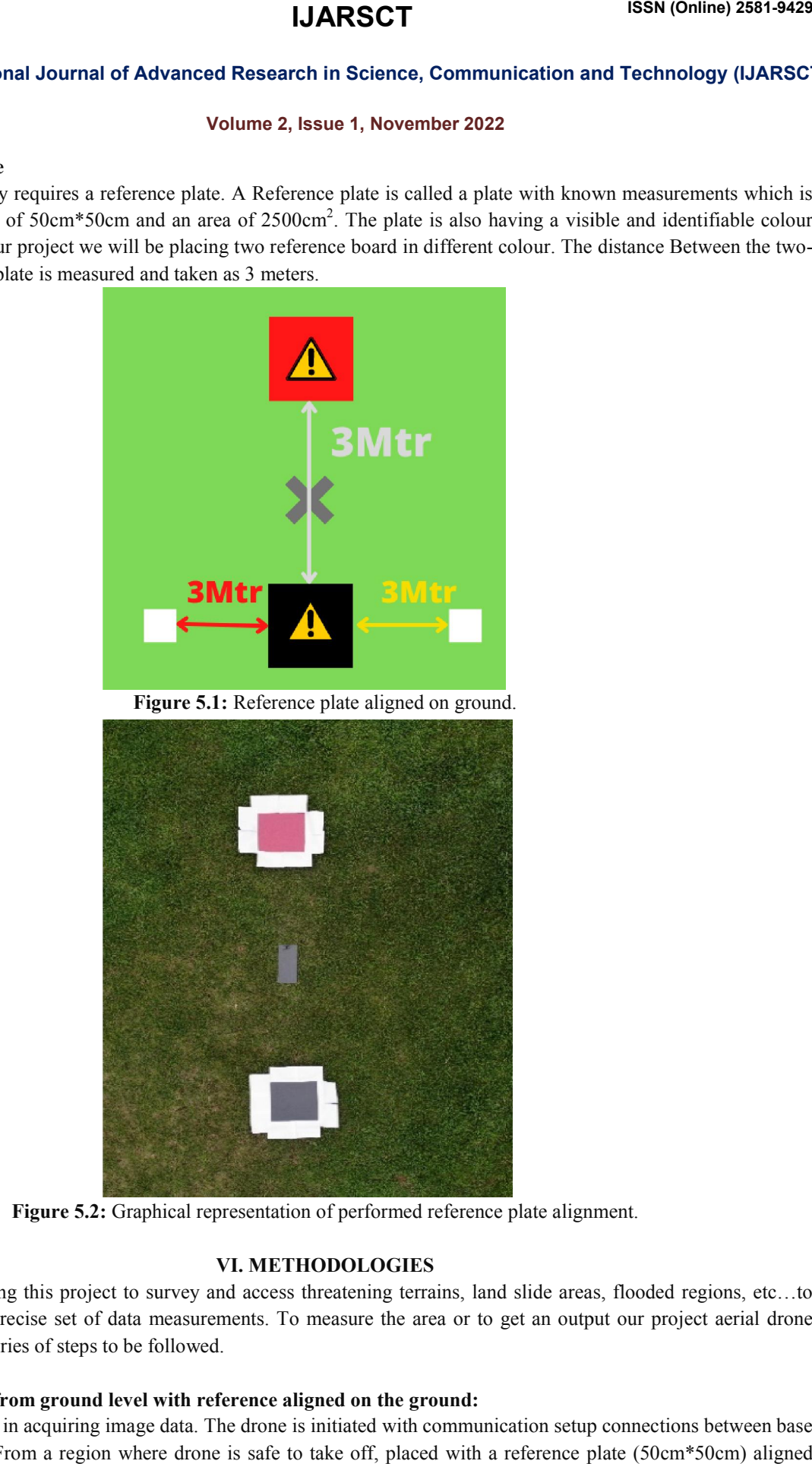

Figure 5.2: Graphical representation of performed reference plate alignment.

#### VI. METHODOLOGIES

We are implementing this project to survey and access threatening terrains, land slide areas, flooded regions, etc...to get a reliable and precise set of data measurements. To measure the area or to get an output our project aerial drone survey contains a series of steps to be followed. implementing this project to survey and access threatening terrains, land slide areas, flooded regions,<br>liable and precise set of data measurements. To measure the area or to get an output our project aeria<br>ontains a serie

#### A. Drone take off from ground level with reference aligned on the ground:

This is the first step in acquiring image data. The drone is initiated with communication setup connections between base station and drone. From a region where drone is safe to take off, placed with a reference plate (50cm\*50cm) aligned

Copyright to IJARSCT www.ijarsct.co.in

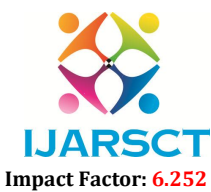

#### Volume 2, Issue 1, November 2022

horizontally on the ground. The drone will be taking flight perpendicular to the reference board to ensure more coverage with reference plate in centre. While before take-off the operator should make concern about safety.

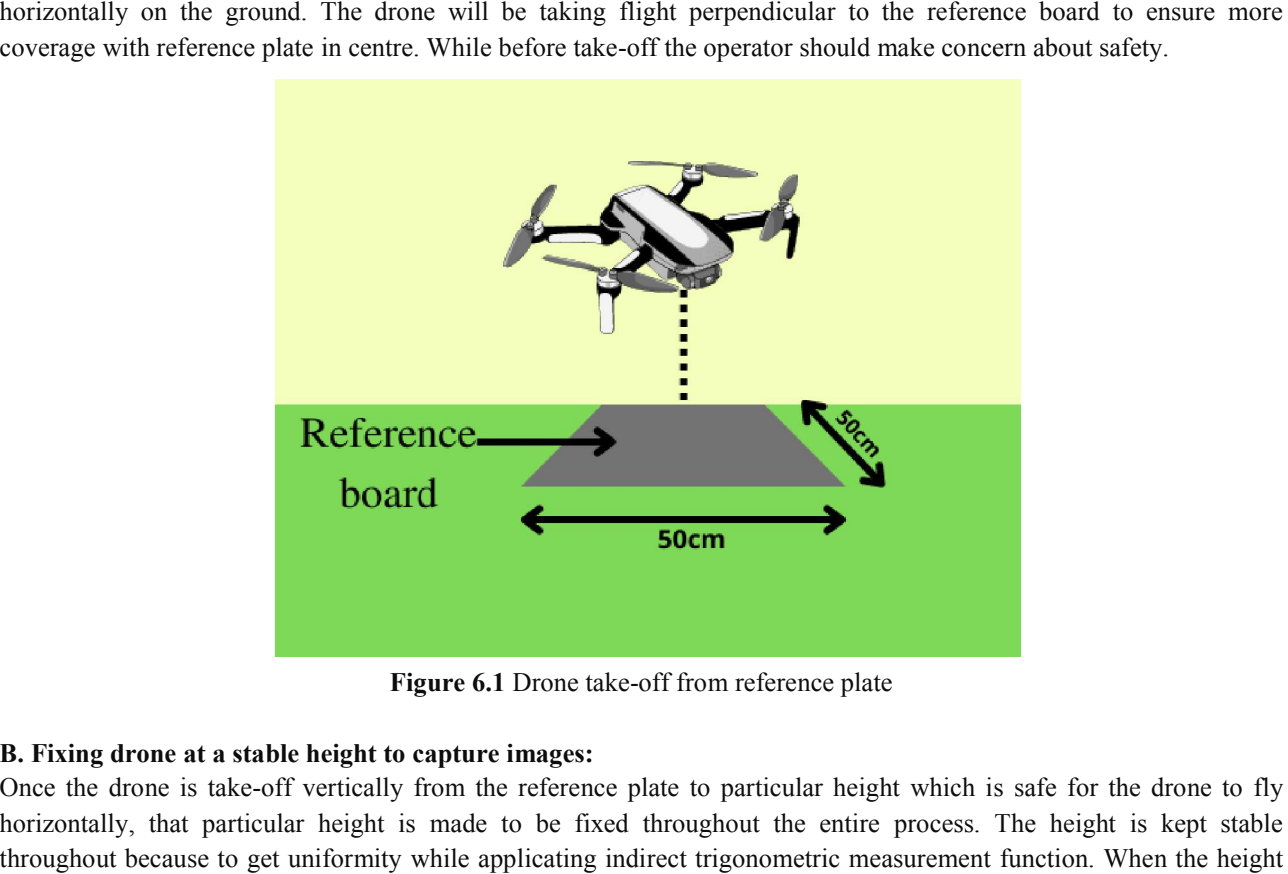

Fig Figure 6.1 Drone take-off from reference plate

#### B. Fixing drone at a stable height to capture images:

Once the drone is take-off vertically from the reference plate to particular height which is safe for the drone to fly horizontally, that particular height is made to be fixed throughout the entire process. The height is kept stable throughout because to get uniformity while applicating indirect trigonometric measurement function. When the height of drone increases the area of coverage also increases thus makes possible to cover more area. Multiple images taken at same height will have same pixel distribution. The image with reference and image without reference can be calculated even only when the two images are captured at same height. For our experiment to get wider area coverage we managed to capture image at 250 feet height. of drone increases the area of coverage also increases thus makes possible to cover more area. Multiple images taken at<br>same height will have same pixel distribution. The image with reference and image without reference ca

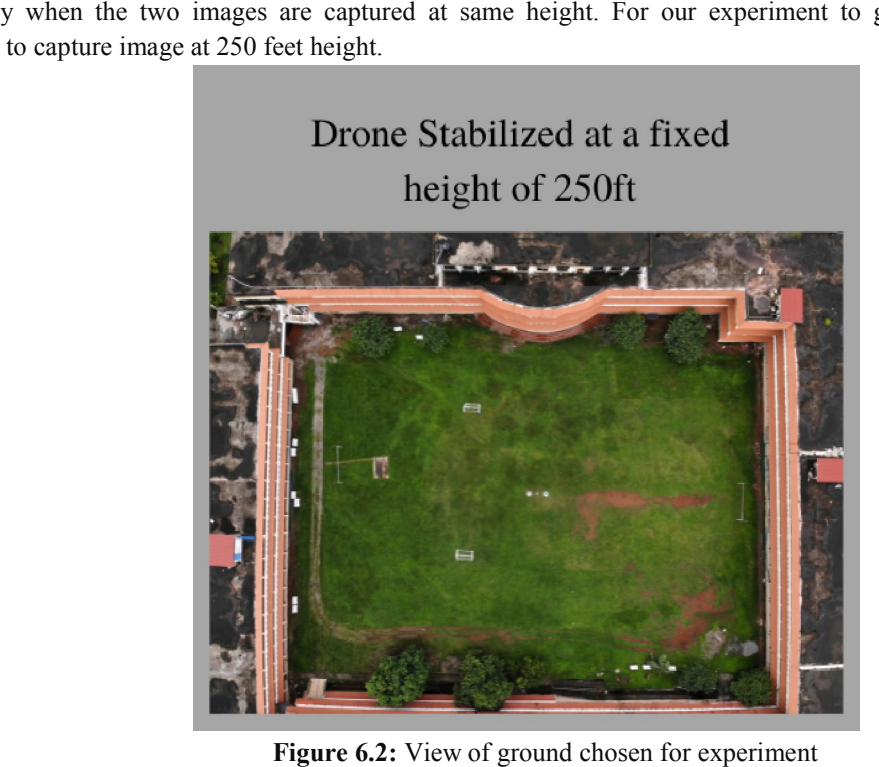

Figure 6.2: View of ground chosen for experiment

Copyright to IJARSCT www.ijarsct.co.in

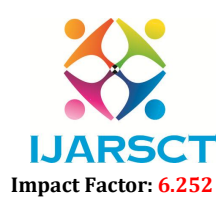

#### Volume 2, Issue 1, November 2022

#### C. Image acquiring and transmitting to a base station

Capturing the image by using the drone and instantly receiving to the base station. A base station is a controller of drone itself which can be connected along with a mobile phone or a laptop for checking the visual during the flight time. The image will be stored in the external memory of the drone also as a backup. Image can be taken out even in live secession or after flight from the external memory storage inside the drone.

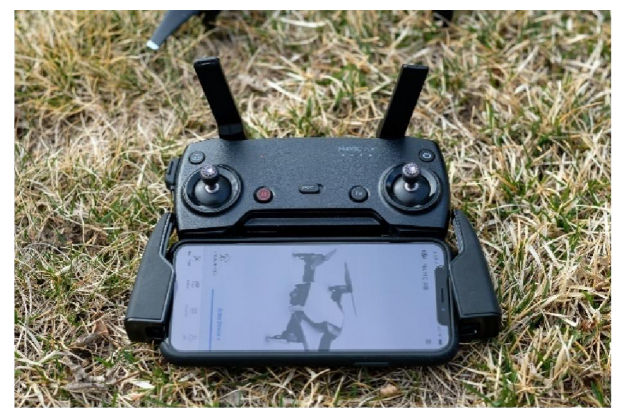

Figure 6.3: Receiver controller

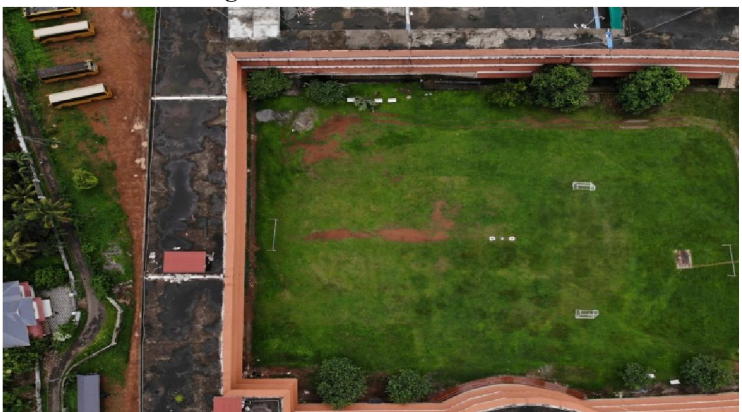

Figure 6.4: Acquired data image 1

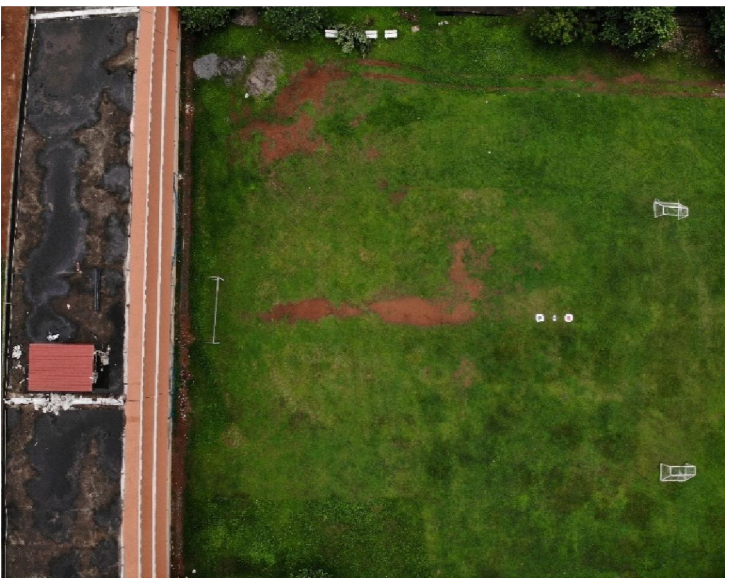

Figure 6.5: Acquired data image 2

www.ijarsct.co.in

Copyright to IJARSCT **DOI: 10.48175/IJARSCT-7337** 47

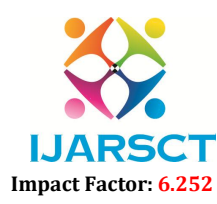

#### International Journal of Advanced Research in Science, Communication and Technology (IJARSCT)

#### Volume 2, Issue 1, November 2022

#### D. Importing image to Image

The image captured in drone will be shared to the local storage of a laptop. Open Image software-select file from the menu bar-then select open. Choose the appropriate image from list. The image will now appear on the screen.

| a<br>Image          |                                      |   |                                         |     |
|---------------------|--------------------------------------|---|-----------------------------------------|-----|
| <b>File Edit</b>    | Image Process Analyze Plugins Window |   |                                         |     |
| <b>New</b>          |                                      | ٠ | $\mathcal{D}$ $\mathbb{C}$ $\mathbb{C}$ | Dev |
| Open                | $Ctrl + O$                           |   | It or long click to switch)             |     |
| Open Next           | Ctrl+Shift+O                         |   |                                         |     |
| <b>Open Samples</b> |                                      |   |                                         |     |
| <b>Open Recent</b>  |                                      |   |                                         |     |
| Import              |                                      |   |                                         |     |
| <b>Show Folder</b>  |                                      |   |                                         |     |
| Close               | Ctrl+W                               |   |                                         |     |
| Close All           | Ctrl+Shift+W                         |   |                                         |     |
| <b>Save</b>         | $Ctrl + S$                           |   |                                         |     |
| <b>Save As</b>      |                                      | ٠ |                                         |     |
| Revert              | Ctrl+Shift+R                         |   |                                         |     |
| Page Setup          |                                      |   |                                         |     |
| Print               | $Ctrl + P$                           |   |                                         |     |
| Quit                |                                      |   |                                         |     |

Figure 6.6: Image importing

#### E. Processing using Image

It is the important step in aerial drone survey. Our aim is to measure the area from the image. Once when the appropriate image is chosen the next step is to select the selection tool from the tool bar. In our case we have chosen the image of our college ground along with reference aligned with a known distance of 3meter between the red and grey coloured reference plate. The next step is to set scale by calibrating with a known distance. We have two known distance one is the distance between plates and the other is dimension of reference plate that is 50cm\*50cm. To calibrate draw a line by zooming the red or grey coloured reference plate along its edge to edge. The next step is to run the analyze option for determining the number of pixels covered in the selected area selected area. From the analyse menu itself, select the set scale option as it shows the number of pixels covered in which the area, we have selected from the grey colour reference board. the screen. Choose the sappropriate image from list. The image will now appear on the screen.<br>
The step screen.<br>
The step scale a distance between  $\frac{C_{\text{total}}}{C_{\text{total}}}$  (See we ground  $\frac{C_{\text{total}}}{C_{\text{total}}}$  (See Seale and  $\$ 

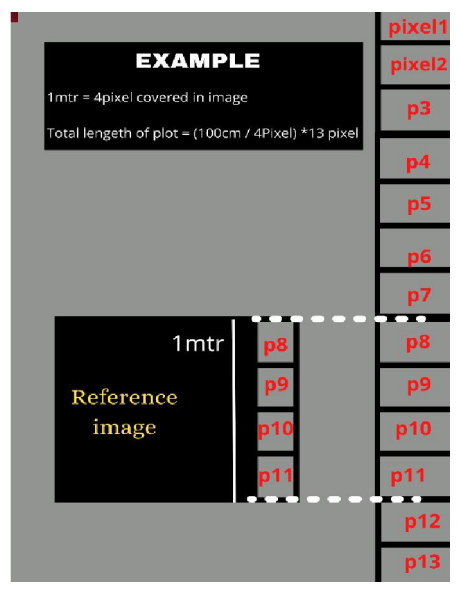

Figure 6.7: Graphical representation of pixel to image ratio

Copyright to IJARSCT www.ijarsct.co.in

#### DOI: 10.48175/IJARSCT-7337

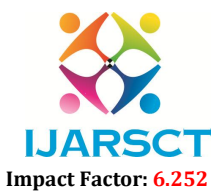

International Journal of Advanced Research in Science, Communication and Technology (IJARSCT)

Volume 2, Issue 1, November 2022

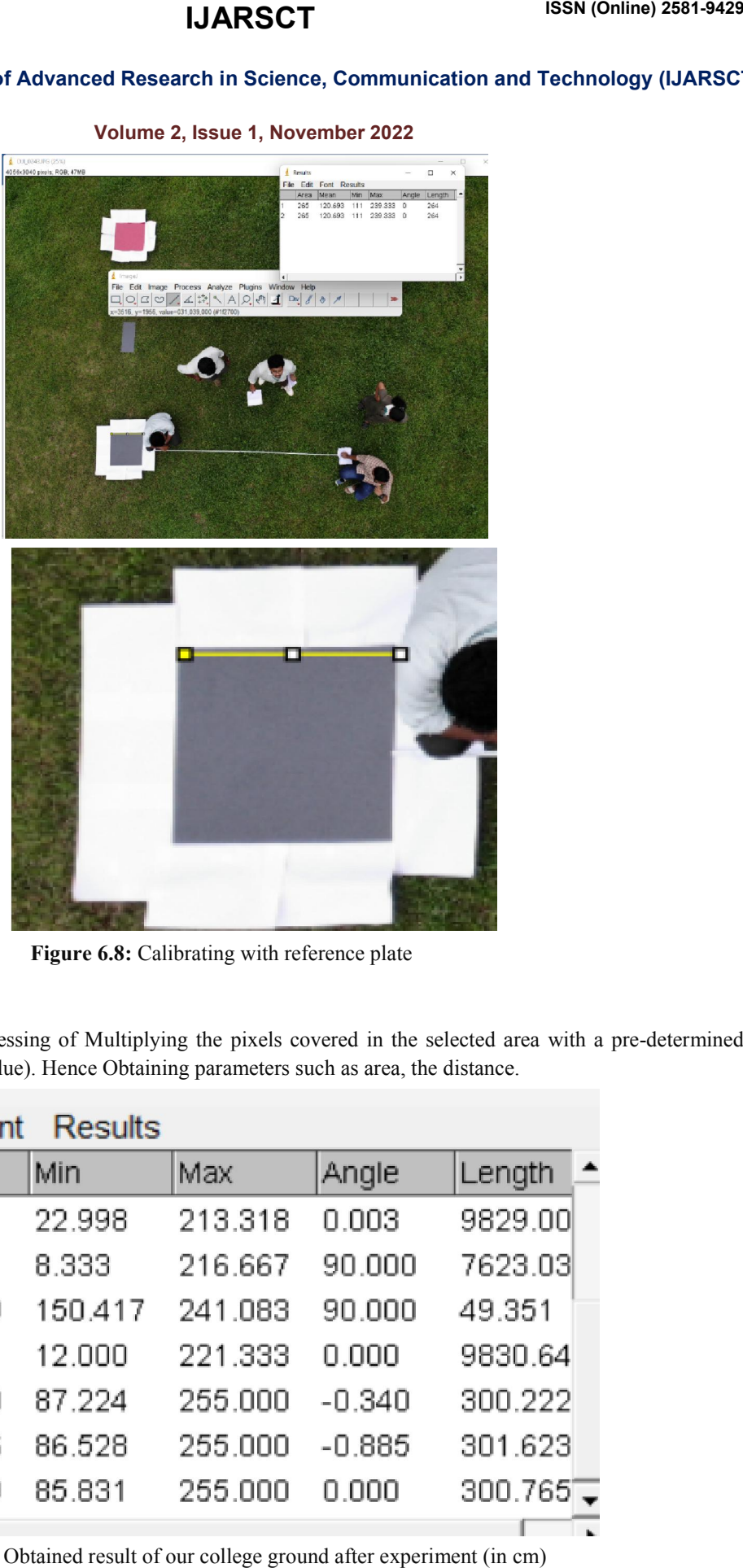

Figure 6.8: Calibrating with reference plate

#### F. Output Result

Output result is obtained by processing of Multiplying the pixels covered in the selected area with a pre-determined value of pixel. (processed pixel value). Hence Obtaining parameters such as area, the distance.

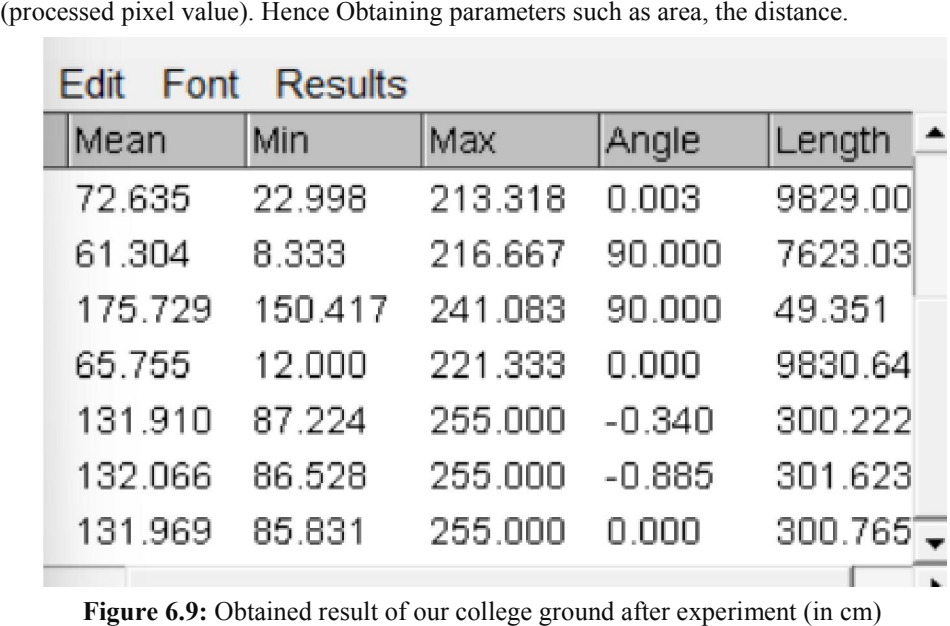

Figure 6.9: Obtained result of our college ground after experiment (in cm)

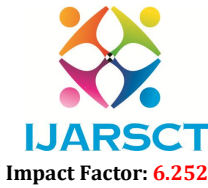

International Journal of Advanced Research in Science, Communication and Technology (IJARSCT)

Volume 2, Issue 1, November 2022

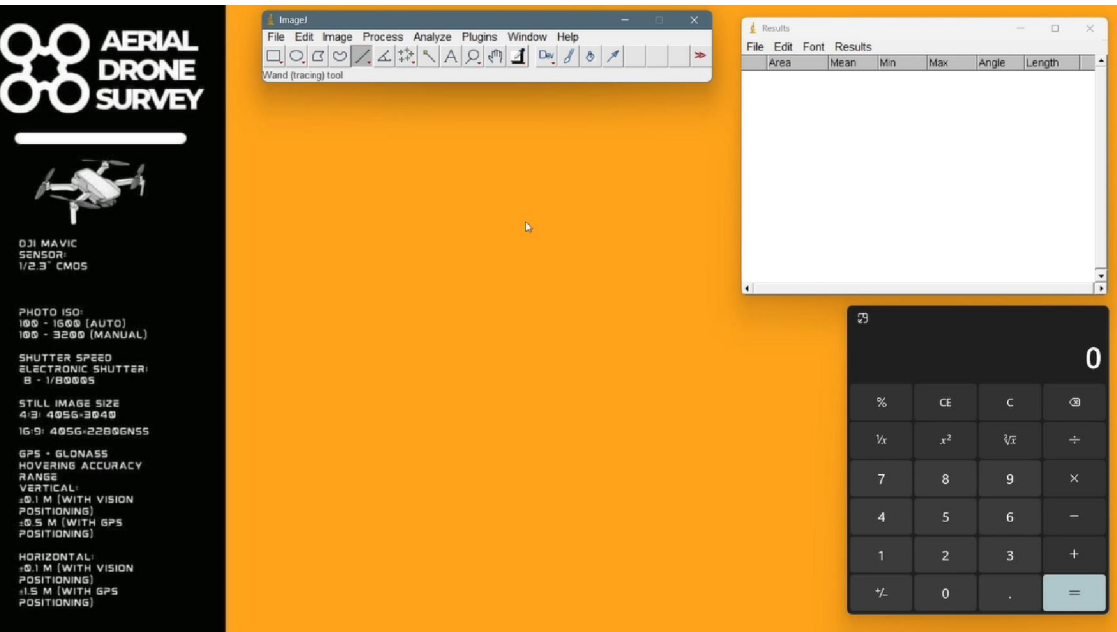

Figure 6. 6.10: ADS (Aerial Drone Survey) Interface

#### VII. RESULT AND DISCUSSION

We have developed a system for aerial survey purposes and it can access threatening terrains, land slide areas, flooded regions, etc…to get a reliable, fast and precise set of data measurements. The other methodology for geometric measurements uses complex and expensive sensors which require skilled technicians to operate and interpret for data. With this system we could obtain set of data output with less than one percentage error when performed. have developed a system for aerial survey purposes and it can access threatening terrains, land slide areas, flooded<br>ons, etc...to get a reliable, fast and precise set of data measurements. The other methodology for geomet

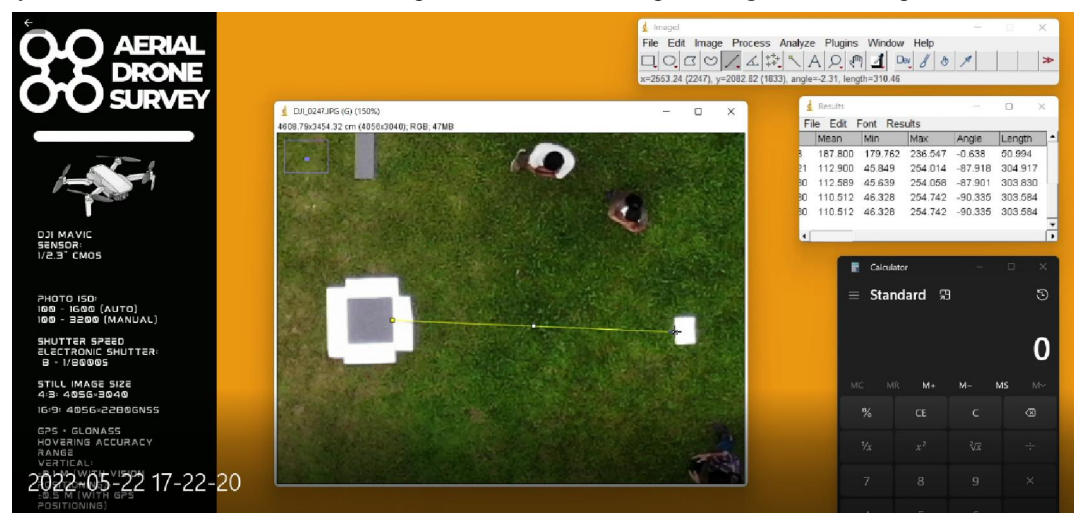

Figure 7.1: Result output data (in cm)

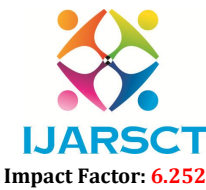

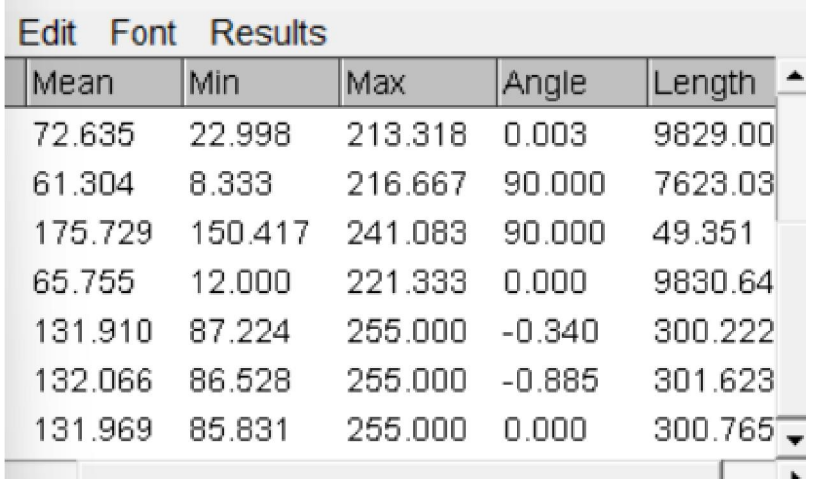

#### Volume 2, Issue 1, November 2022

Figure 7.2: Performed experiment

#### VIII. CONCLUSION

Aerial drone survey project focuses on fast and reliable indirect measurement where a drone can easily deploy and get measurement sets without safety constrains. By implementing this project, it will be an alternate solution to cost demanding surveys, use of fuel consuming aerial vehicles such as helicopters and aeroplanes for the purpose of survey can be replaced with aerial drone survey system. drone survey project focuses on fast and reliable indirect measurement where a drone can easily deploy and get<br>
rement sets without safety constrains. By implementing this project, it will be an alternate solution to cost<br>

#### IX. FUTURE SCOPE

- 1. AI incorporated with aerial drone surveys could make the automated taking of parameters easier and more accessible.
- 2. Industrial area pre-planning.
- 3. Image distance interpretation in future vehicles.
- 4. Land management and development also Urban planning.
- 5. Industrial part production incorporated with vision system having measurements analysis more accurate.

#### **REFERENCES**

- [1]. Larry Reinking Department of Biology, Millersville University Millersville, PA 17551 Biology 211 Laboratory Manual. Reinking Department of Biology, Millersville University Millersville, PA 17551 Biology 211<br>tory Manual.<br>, W., & Burge, M.J. (2016). Digital image processing: an algorithmic introduction using Java. Springer.<br>., van Eekeren
- [2]. Burger, W., & Burge, M.J. (2016). Digital image processing: an algorithmic introduction using Java. Springer.
- [3]. Dijk, J., van Eekeren, A.W., Schutte, K., & de Lange, D.J.J. (2007). Point target detection using super resolution reconstruction, Proc. of SPIE Vol, pp. 65660U-65661. resolution reconstruction, Proc. of SPIE Vol, pp. 65660U-65661.
- [4]. Song, K.T., & Tang, W.H. (2000). Driver circuit construction using visible semiconductor laser for distance measurement. Graduate School of Information Systems" The University of Electro-Communications.
- [5]. Choufu-shi, Tokyo, JAPAN 182-8585, 2000. fukuchi@megaUI.net
- measurement. Graduate School of Information Systems" The University of Electro-Communications.<br>
[5]. Choufu-shi, Tokyo, JAPAN 182-8585, 2000. <u>fukuchi@megaUI.net</u><br>
[6]. Van Eekeren, A., Schutte, K., Dijk, J., De Lange, D., objects and background, Image Processing, 2006 IEEE International Conference on. IEEE, pp. 2709-2712.
- [7]. Van Eekeren, A.W.M., & Schutte, K. (2008). Apparatus and method for producing improved quality signals. nr. 08161222